# **CMP.800**

### **Controlador Multimedia CD/USB/MIDI**

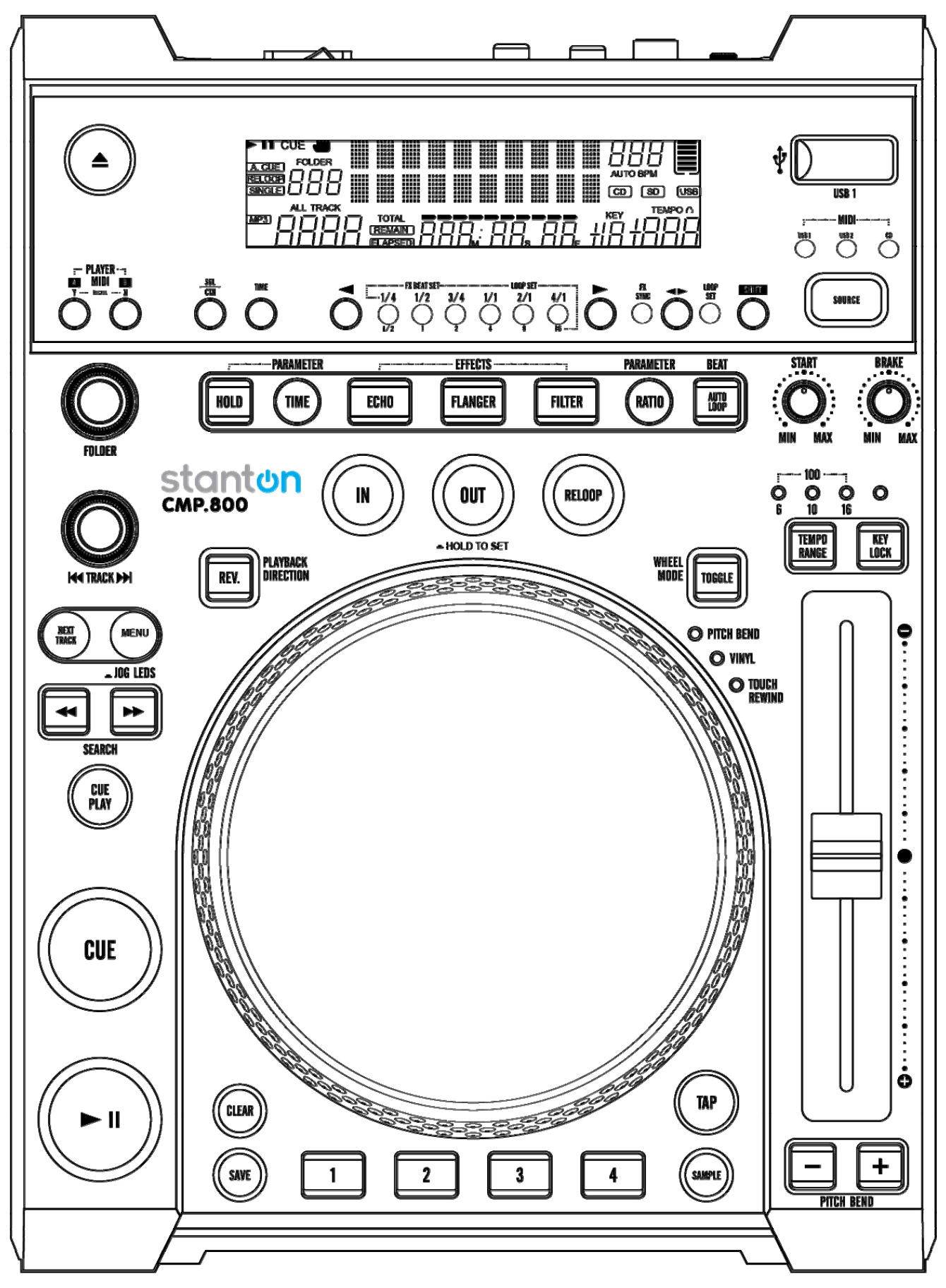

**Manual de usuario** 

## **INSTRUCCIONES DE SEGURIDAD IMPORTANTES**

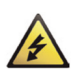

**PRECAUCIÓN:** EL SÍMBOLO DE RELÁMPAGO CON PUNTA DE FLECHA DENTRO DE UN TRIÁNGULO EQUILÁTERO ADVIERTE AL USUARIO DE LA PRESENCIA DE UNA "TENSIÓN PELIGROSA" NO AISLADA DENTRO DE LA ENVOLVENTE DEL SISTEMA QUE PUEDE SER DE UNA MAGNITUD SUFICIENTE COMO PARA CONSTITUIR UN RIESGO DE CHOQUE ELÉCTRICO PARA LAS **PERSONAS** 

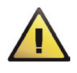

**ADVERTENCIA:** EL SIGNO DE ADMIRACIÓN DENTRO DE UN TRIÁNGULO EQUILÁTERO ADVIERTE AL USUARIO DE LA PRESENCIA DE INSTRUCCIONES IMPORTANTES RELACIONADAS CON LA OPERACIÓN Y EL MANTENIMIENTO (SERVICIO) EN LA LITERATURA QUE SE ENTREGA JUNTO CON EL PRODUCTO.

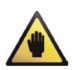

**NOTA:** LA MANO DENTRO DE UN TRIÁNGULO EQUILÁTERO TIENE EL OBJETIVO DE ALERTAR AL USUARIO DE LA EXISTENCIA DE INFORMACIÓN Y GUÍAS ESPECÍFICAS RELACIONADAS CON LA OPERACIÓN DE LA UNIDAD QUE DEBEN LEERSE COMPLETAMENTE ANTES DE UTILIZAR LA UNIDAD POR PRIMERA VEZ.

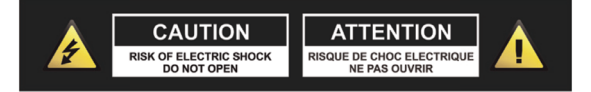

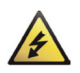

**PRECAUCIÓN: PARA REDUCIR EL RIESGO DE CHOQUE ELÉCTRICO, NO RETIRE NINGUNA CUBIERTA NI ABRA LA UNIDAD. DENTRO NO HAY COMPONENTES QUE REQUIERAN DE SERVICIO POR PARTE DEL USUARIO. PARA TODAS LAS TAREAS DE SERVICIO SE DEBE ACUDIR A INGENIEROS CALIFICADOS PARA ESTAS LABORES.** 

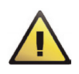

**ADVERTENCIA: LEA Y OBEDEZCA TODAS LAS INSTRUCCIONES DE SEGURIDAD Y OPERACIÓN ANTES DE CONECTAR O USAR ESTA UNIDAD. CONSERVE ESTE MANUAL DE USUARIO PARA FUTURAS CONSULTAS. TODAS LAS ADVERTENCIAS QUE SE ENCUENTRAN EN LA UNIDAD Y EN SU EMBALAJE DEBEN LEERSE Y OBEDECERSE.** 

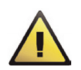

**ADVERTENCIA:** Este producto contiene una sustancia química una sustancia química de la que se sabe en California que causa cáncer y defectos congénitos, así como otros riesgos reproductivos.

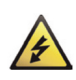

**PRECAUCIÓN:** Para reducir el riesgo de incendio o de choque eléctrico, no exponga este producto a la lluvia o la humedad. No utilice este producto cerca del agua, como por ejemplo cerca de una bañera, de una tina, de un fregadero o de una lavadora, en un sótano húmedo ni cerca de una piscina. Desenchufe la unidad del tomacorriente antes de limpiarlo. Nunca utilice paños impregnados en diluentes, solventes, fluidos de limpieza ni en sustancias químicas. Límpielo sólo con un paño seco y suave. Desenchufe el producto durante las tormentas eléctricas o cuando vaya a estar mucho tiempo sin utilizarse.

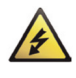

**PRECAUCIÓN:** La unidad debe instalarse de manera que su ubicación o posición no interfiera con su ventilación adecuada. Por ejemplo, no debe colocarse sobre una cama, sofá, alfombra o superficie similar que pueda bloquear las aberturas de ventilación, ni colocarse en una instalación confinada, tal como un librero o armario que pueda impedir el flujo de aire a través de sus aberturas de ventilación. Coloque la unidad lejos de fuentes de calor tales como radiadores, registros de calor, cocinas y otros dispositivos (incluyendo amplificadores) que produzcan calor. No se deben colocar sobre la unidad ni cerca de ella fuentes de llama abierta, tales como velas encendidas.

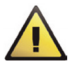

**ADVERTENCIA:** No coloque este producto sobre una superficie, carro, plataforma o trípode, soporte o mesa que sean inestables. La unidad puede caerse, causando lesiones serias a un niño o a un adulto, así como daños severos al producto. Utilice sólo las plataformas, carros, trípodes, soportes o mesas recomendados por el fabricante o vendidos con la unidad. Cualquier montaje del producto en una pared o techo debe seguir las instrucciones del fabricante y debe emplearse un accesorio de montaje recomendado por el mismo. Cuando el electrodoméstico se transporta sobre un carrito, debe hacerse con cuidado. Las paradas súbitas, la fuerza excesiva y las superficies irregulares pueden provocar que la combinación del electrodoméstico y el carrito se vuelque. Colóquelo sólo sobre las plataformas con ruedas, los pedestales, trípodes, soportes o las mesas especificados por los fabricantes, o vendidos con el aparato. Cuando se utilice una plataforma con ruedas, tenga cuidado al mover el conjunto plataforma - equipo para evitar que se vuelque.

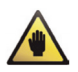

**NOTA:** Si la unidad se daña de forma tal que no se pueda reparar, o si llega al final de su vida útil, consulte las regulaciones relacionadas con la forma de deshacerse de los productos electrónicos en su región.

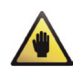

**NOTA:** Stanton Magnetics no puede responsabilizarse por los daños y/o incluyendo las pérdidas de datos provocadas por el uso inadecuado de la unidad y/o las aplicaciones proporcionadas para utilizarlas con ella.

## **INSTRUCCIONES DE SEGURIDAD IMPORTANTES**

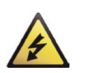

**PRECAUCIÓN: PARA EVITAR CHOQUES ELÉCTRICOS, HAGA COINCIDIR LA HOJA ANCHA DEL ENCHUFE CON LA RANURA ANCHA DEL TOMACORRIENTE E INSÉRTELA COMPLETAMENTE.** 

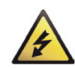

**INGLÉS:** The apparatus shall be connected to a Mains socket outlet with a protective earthing connection. **ALEMÁN:** Das Gerat ist eine Wandsteckdose mit einem Erdungsleiler angeschlossen werden. **FRANCÉS:** L'appareil doit etre connects a une prise secteur avec connexion a la terre.

**ESPAÑOL:** El aparato estará conectado a un tomacorriente con una conexión a tierra para protección.

**ITALIANO:** L'apparecchio deve essere collegato a una presa di rete con una connessione a terra protettiva..

- 1. La unidad y la fuente de alimentación deben conectarse solamente a un tomacorriente cuya tensión y frecuencia sean las indicadas en la envolvente del equipo.
- 2. Proteja el cable de alimentación evitando que se le camine por encima o que se lastime, principalmente en los enchufes, en los tomacorrientes y en los puntos donde emerge del equipo.
- 3. No elimine la característica de protección de los enchufes polarizados ni del tipo de puesta a tierra. Un enchufe polarizado tiene dos láminas, una más ancha que la otra. Un enchufe del tipo de conexión a tierra tiene dos hojas y una tercera clavija para conexión a tierra. La hoja ancha o la tercera clavija se proporcionan para su seguridad. Si el enchufe proporcionado no sirve en su tomacorriente, consulte un electricista calificado para realizar la sustitución del tomacorriente obsoleto.
- 4. Si el enchufe de alimentación que acompaña a este producto incluye un fusible, entonces debe sustituirse solamente con un fusible de valor nominal idéntico o inferior.
- 5. Nunca use un cable de alimentación dañado o roto, esto puede introducir serios riesgos de exposición a tensiones mortales.
- 6. El cable de la fuente de alimentación de la unidad debe desenchufarse del tomacorriente cuando no se vaya a usar durante largos períodos de tiempo.
- 7. Conecte a la unidad solamente accesorios especificados por el fabricante.

<span id="page-2-0"></span>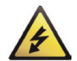

#### **NO INTENTE ABRIR ESTA UNIDAD NI DARLE SERVICIO USTED MISMO. PARA TODO TIPO DE MANTENIMIENTO REFIÉRASE A PERSONAL CALIFICADO EN ESTOS TRABAJOS.**

Al terminar cualquier servicio o reparación, solicite la certificación de que sólo se utilizaron componentes Piezas de Repuesto Autorizadas por la Fábrica con las mismas especificaciones que los originales y de que se hayan realizado las comprobaciones de seguridad de rutina para garantizar que el equipamiento esté operando en condiciones seguras.

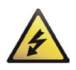

#### **LAS SUSTITUCIONES CON COMPONENTES NO AUTORIZADOS PUEDEN DAR COMO RESULTADO INCENDIOS, CHOQUES ELÉCTRICOS Y OTROS RIESGOS.**

**ATTENTION POUR ...VITER LES CHOC ELECTRIQUES, INTRODUIRE LA LAME LA PLUS LARGE DE LA FICHE DANS LA BORNE** 

**CORRESPONDANTE DE LA PRISE ET POUSSER JUSQUiAU FOND.** 

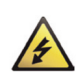

#### **La unidad debe ser reparada por personal de servicio calificado cuando:**

Hayan sido dañados el cable de alimentación o el enchufe Hayan caído objetos o se haya derramado líquido dentro de la unidad La unidad haya sido expuesta a la lluvia o a líquidos de cualquier clase La unidad no parezca estar funcionando con normalidad o exhiba un cambio marcado en su desempeño El dispositivo se haya caído o la envolvente haya sufrido daños.

#### **CERTIFICACIÓN REGLAMENTARIA**

[Stanton](#page-2-0) Magnetics declara bajo su responsabilidad que este producto, con el cual se relaciona esta declaración, está en conformidad con las siguientes normas:

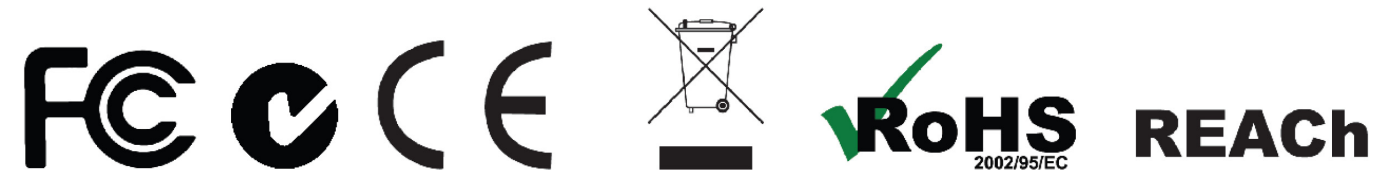

Las Declaraciones de Conformidad pueden obtenerse en 382 Ave. de la Couronne, B-1050 Bruselas, Representante Europeo Autorizado: Teléfono: +3226450500 Fax: +326450505

#### **1. Introducción**

#### **1.1 ¡Bienvenido al CMP.800!**

Gracias por comprar el CMP.800, un reproductor avanzado de medios y controlador MIDI. El CMP.800 le permite reproducir desde una Cantidad de dispositivos de almacenamiento masivo, así como desde CD y actúa como un potente controlador MIDI para el popular software DJ.

Antes de comenzar, verifique que haya recibido los siguientes elementos:

- Unidad CMP.800
- Cable de alimentación
- Manual de usuario

Ahora que ha verificado que todo estaba en la caja, vamos a hablar acerca de esta magnífica unidad.

#### **1.2 Generalidades**

- Reproduce archivos MP3/WAV\* desde USB o CD regulares
- Listados de pistas MP3
- Conector para audífonos con Control de ganancia
- BMP de sintonía fina
- Búsqueda de pista siguiente
- Autocue
- Cue en tiempo real ("Cue al vuelo")
- Exploración a 8 velocidades diferentes (4 de avance /4 de retroceso)
- Visualización del tono
- Salida coaxial RCA
- Visualizador VFD de brillo elevado
- Control de inicio de atenuador
- Lazo ininterrumpido (reproducción en lazo ininterrumpido)
- Muestreador (Muestreo en Avance y Retroceso)
- Respaldo de memoria, predeterminado a la última configuración
- 10 segundos a prueba de golpes, digital
- Modo apagado automático
- Relay playback
- Portamento con rueda de avance +/-100%
- Reproducción simple o continua seleccionable
- Búsqueda de carpeta para MP3
- 2000 (500 pistas x 4) puntos de referencia programables para CD
- 4 botones (BANKS) de referencias programables
- Porcentajes de tono ajustables: +/- 6, 10, 16 o +/- 100
- Inicio instantáneo dentro de los 10 ms (el sonido es producido inmediatamente cuando se presiona el botón PLAY) \* Archivos WAV: 1411 kbps PCM

Presione el BOTÓN MENU para entrar en el menú interno y gire la PERILLA FOLDER (Carpeta) para buscar por los diferentes menús.

Gire el botón TRACK (Pista) o la Rueda de Avance para cambiar los menús secundarios; presione el botón PRESET (Preseleccionar) para memorizar sus ajustes y salga del menú.

- 1. MODO JOG (Avance) Seleccione el modo JOG LED (el rango del modo es 1~8)
- 2. PLAYLIST (Lista de reproducción) Normal / Title/ Artist / Album/ Genre (Normal/Título/Artista/Álbum/Género) (para USB)
- 3. Sensibilidad Ajuste de sensibilidad de la rueda táctil (el rango del ajuste es de -20~+20)
- 4. Portamento Rango de tono +/-1%~100%
- 5. ine Setup (Configuración de Línea) Modo L1 = 1~3 (modo Línea 1)
- 6. Sleep Time (Tiempo de apagado) Sin apagado, 5~120 min
	- Modo L2 =  $1^{\sim}3$  (modo Línea 2)
	- Dis = 0.5~12.0 seg. (ajuste de la hora de inicio/parada NOMBRE DE LÍNEA)
	- Func. = 50~2000 mseg. (ajuste de la hora de movimiento NOMBRE DE LÍNEA)
- 7. INTENSIDAD Brillo de VFD (el rango del brillo es 1~4)
- 8. A. NIVEL DE REFERENCIA (CUE) Cambia el Nivel del AUTOCUE (el Rango del Nivel es -36~-78db)
- 9. TIPO CC MIDI Cambia el envío de REL. (RELATIVO), ABS. (ABSOLUTO), Nota para FOLDER /TRACK/ WHEEL (Carpeta/Pista/Rueda) bajo el modo MIDI.
	- Canal MIDI = Reproductor Canal MIDI selección  $1^{\sim}16$
	- SHIFT = ESPERA/SW
- A. CONFIGURACIÓN MIDI USB = MIDI/ENLACE (función CONECTOR MIDI USB)
	- Pulso = (1024 o 512) (Seleccione sensor para enviar Pulso)
	- Salida JOG (Avance) (0~30 ms) (Control JOG MIDI máx. tiempo de envío)
	- VISUALIZAOR /Ocultar E/S (muestra/oculta valor de E/S MIDI)
	- $NOMBRE = MIDI (B<sup>~</sup>H)$  (conexión para 2 dispositivos más)
- EDIT (Editar) = ACT./DESACT. (activa/desactiva NOTA MIDI y código LED MIDI; valor predeterminado → ACTIVADO)
- B. EDITAR NOTA MIDI Edita el código de envío de NOTA MIDI (Consulte el MAPA MIDI)
- C. EDITAR LED MIDI Edita el código LED MIDI recibido (consulte el MAPA MIDI)
	- SER: VerXX(versión Servo)
		- BUF: VerXX (versión Búfer)
		- DSP: VerXX(versión DSP)
- D. Modo Repetir Reproduce CARPETA repetitivamente
- E. Tasa de Bits Visual. ACT
- Visualización DESACT.
- F. Versión CON: Verxx (versión del Control)
- G. Cargar Predeterminado Presione el botón TRACK para entrar en carga de predet.
- H. EXIT & SAVE Sale y Guarda la configuración hasta la próxima vez que se encienda (presione el botón TRACK para salir y guardar rápidamente en cualquier modo de operación)

#### **Nota:**

Guardar: ACT./DESACT. TONO, RANGO DE TONO, SIM/CTN, AUTO CUE, MODO DE TIEMPO, MANT., BLOQUEO TONALIDAD, ACT./DESACT. EFECTOS, SENSIBILIDAD, VISUAL./DESPL.TIEMPO/MODO AVANCE/ INTENSIDAD/ A.NIVEL CUE/TIPO CC MIDI / CAN. MIDI/ CONF.MIDI

**Predeterminado:** TONO (ACT.), RANGO DE TONO (10%), (CTN), AUTO CUE(ACT.), MODO TIEMPO (RESTANTE), MANT.(DESACT.), BLOQ.TECLA (DESACT.), EFECTOS (DESACT.), SENSIBILIDAD(0), PORTAMENTO(RANGO DE TONO), TASA DE BITS(Visual. ACT.), MODO AVANCE (MODO1,1), INTENSIDAD(4), NIVEL A. CUE(-48db), TIPO CC MIDI(REL.) , CAN.MIDI(CAN 1,2), CONF.MIDI(JOGOUT 0 ms) (PULSO 1024) (OCULTAR E/S), MODO REPETIR(DESACT.), CONF.LÍNEA (MODO LÍNEA 1 VISUAL.=2/LÍNEA 2 VISUAL.=1), (VISUAL. (1 seg)/FUNC. (150mseg) TIEMPO, LISTA REPRODUCCIÓN (NORMAL), APAG.AUTOM.(15min)

Con esta función puede conectarse un dispositivo USB en un único CMP.800 y un segundo reproductor puede tener acceso a los datos desde el controlador.

Siga las instrucciones que aparecen a continuación para configurar la función de enlace.

#### **REPRODUCTOR PRINCIPAL:**

- a. Presione el botón Menú para entrar en el menú interno.
- b. Una vez que esté en el menú interno, gire el botón FOLDER hasta que se muestre la Configuración MIDI.
- c. Presione el botón SHIFT y gire el botón TRACK hasta que se muestre USB = LINK y presione el botón PRESET para memorizar la configuración y salir.
- d. Ahora cargue su dispositivo USB1 en el REPRODUCTOR PRINCIPAL (MAIN PLAYER).
- e. Conecte el REPRODUCTOR PRINCIPAL usando el Puerto MIDI USB trasero al puerto USB del segundo reproductor.
- f. Ahora usted debe poder tener acceso al dispositivo USB1 cargado en el reproductor utilizando los controles del segundo reproductor.

(El dispositivo USB1 debe leerse primero en el reproductor principal siempre que se cargue el dispositivo)

#### **Reproductor principal (con Dispositivo USB cargado)**

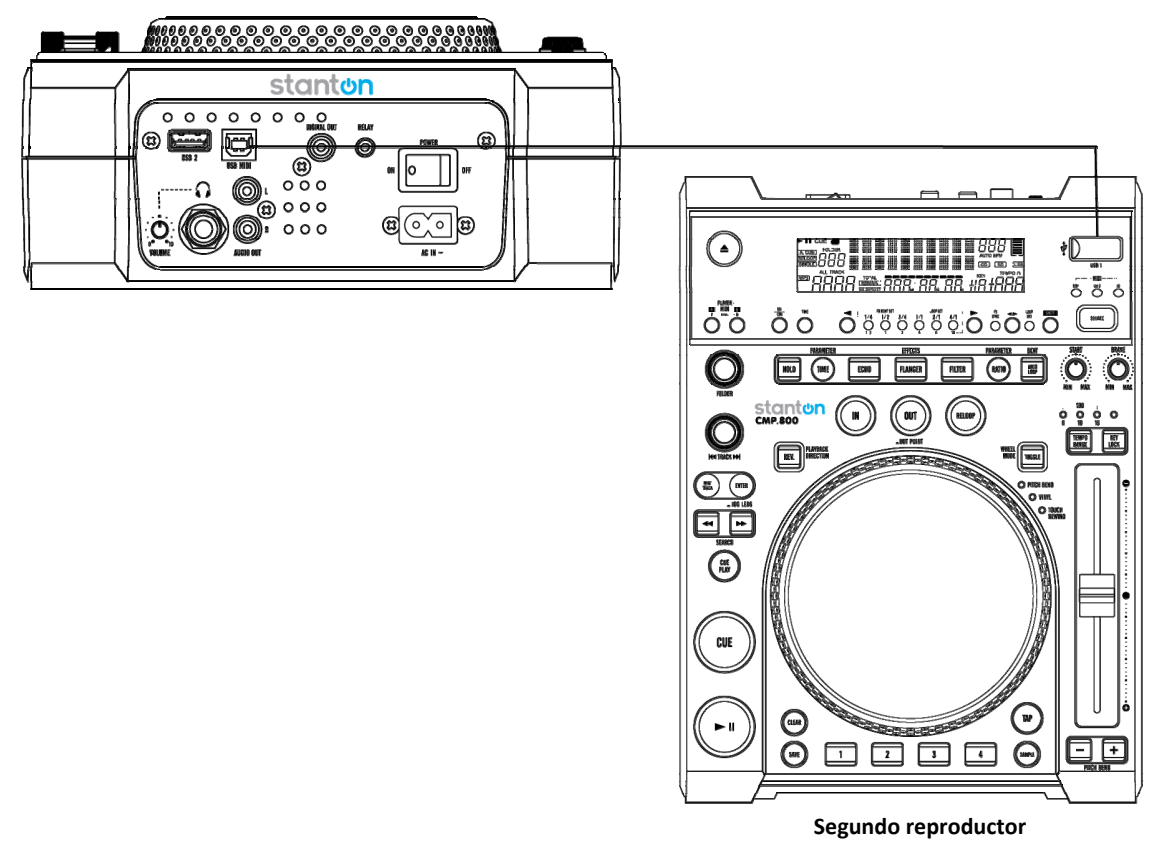

#### **ADVERTENCIA:**

Se recomienda que el cable USB sea al menos de un calibre 28 o superior y de no más de 3 pies de longitud.

### **Descripción del CMP.800**

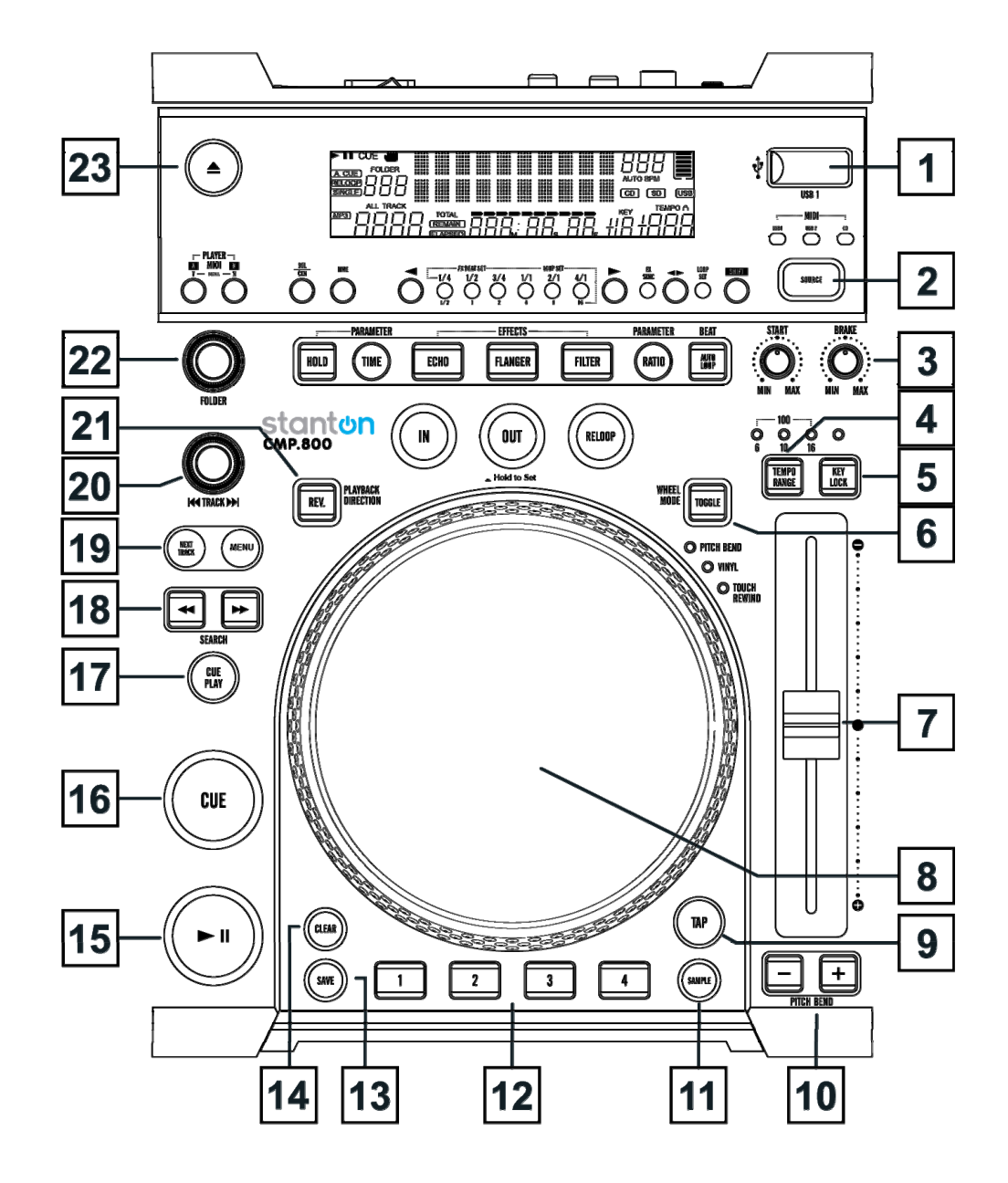

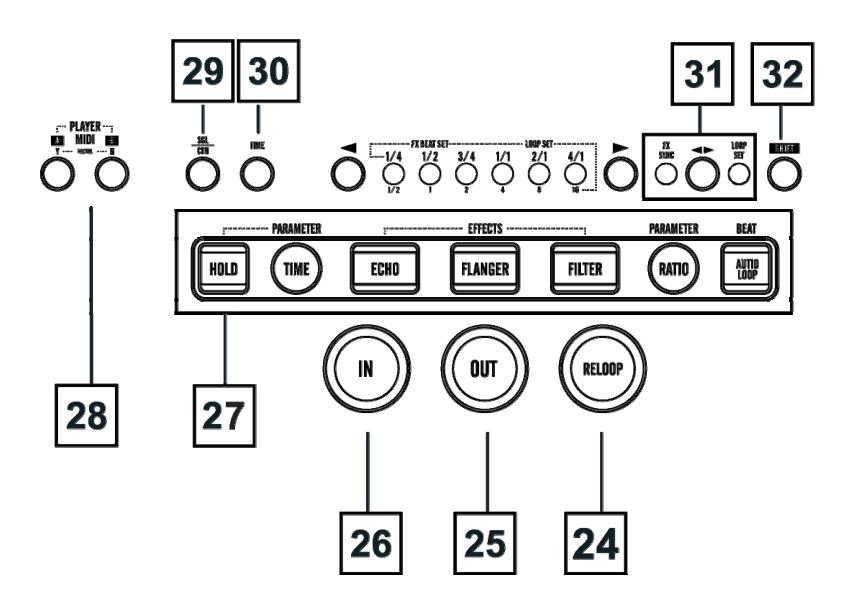

- **1. Puerto USB:** Este es el puerto USB donde usted inserta su dispositivo USB de almacenamiento masivo.
- **2. Selección de fuente:** Use este botón para seleccionar música CD/USB1/USB2/MIDI. Mantenga presionado el botón de SELECCIÓN de FUENTE para entrar en el modo MIDI.

#### **3. Dial de Freno y Arranque**

#### **Dial de Freno**

- a. Cuando esté en el modo VINYL (Vinilo), este dial de Freno (BRAKE) determina la velocidad de desaceleración hasta que se detiene la reproducción cuando la rueda de avance está oprimida.
- b. Cuando esté en el modo VINYL o Touch Rewind (Rebobinado táctil), este dial BRAKE determina la velocidad de desaceleración hasta que se detiene la reproducción cuando está oprimido el botón PLAY/PAUSE (Reproducir/Pausa).
- c. Cuando se gira el dial BRAKE hacia la posición MIN (Mínima), la reproducción se detiene rápidamente, cuando el dial se gira hacia la posición MAX (Máxima), la reproducción se detiene más lentamente antes de su parada total.

#### **Dial Start (Inicio)**

- a. Cuando está en el modo VINYL (Vinilo), este dial de Inicio (START) determina la velocidad de aceleración hasta que se alcanza la velocidad plena de reproducción cuando la rueda de avance está en recuperación.
- b. Cuando está en el modo VINYL (Vinilo) o Touch Rewind (Rebobinado Táctil), este dial START determina la velocidad de aceleración hasta que se alcanza la velocidad plena de reproducción cuando está presionado el botón PLAY/PAUSE.
- c. Cuando se gira el dial START hacia la posición MIN (Mínima), la reproducción se inicia rápidamente; cuando el dial se gira hacia la posición MAX (Máxima), la reproducción se inicia más lentamente antes de alcanzar su velocidad total.
- **4. Botón Tempo Range (Rango de Ritmo):** Presione el botón para seleccionar cualquier porcentaje de paso de 6%, 10% 16% y 100%. Con este botón puede conmutar también el Selector de Tono (Pitch Slider) en act./desact. presionándolo durante al menos 1 segundo.
- **5. Bloqueo de tonalidad:** Este botón activa la función KEY LOCK (Bloqueo de tonalidad). Esta función le permite usar el PITCH SLIDER para aumentar o disminuir la velocidad de reproducción sin alterar la tonalidad de la pista.
- **6. Toggle Button (Wheel Mode) [Botón conmutación (Modo rueda)]:** Presione el botón TOGGLE para seleccionar cada vez el Modo de Rueda de Portamento/VINILO/Rebobinado táctil.
	- a. Portamento Cuando el modo de rueda está seleccionado en Portamento, se sale del modo "Scratch", la RUEDA DE AVANCE puede usarse para realizar el portamento y la búsqueda de tramas.
	- b. VINIL (VINILO) Cuando el modo de rueda está configurado en VINYL, use la RUEDA DE AVANCE para activar el efecto "Scratch" tocando la superficie de la rueda de avance.
	- c. Rebobinado táctil.
- i) En el modo de Reproducción

Mientras esté en modo de reproducción y estando activo el modo de rebobinado táctil, la RUEDA DE AVANCE puede usarse para retornar la unidad al último punto IN. Simplemente toque la RUEDA DE AVANCE y la unidad regresará inmediatamente al último punto de REFERENCIA ajustado (BANK LED no está parpadeando) o al punto BANK IN (el LED está parpadeando) y la reproducción se hará sin interrupción en la música.

ii) En modo CUE

Mientras esté en modo Cue y estando activo el modo de rebobinado táctil, se puede tocar la RUEDA DE AVANCE para iniciar la reproducción. La unidad continuará la reproducción hasta que se libere la RUEDA DE AVANCE. Una vez liberada la RUEDA DE AVANCE, la unidad regresará al último punto IN.

**7. Selector de tono:** Este selector deslizante se usa para ajustar el porcentaje del tono de la reproducción. El selector deslizante permanecerá en el ajuste elegido hasta que se mueva o se desactive la función de tono.

#### **8. Rueda de AVANCE:**

- a La rueda de avance actuará como un control de búsqueda de tramas cuando la pista esté en modo de pausa o de cue, presione el botón PLAY para crear un punto IN.
- b La rueda también trabaja como un portamento durante la reproducción. Al girar la rueda en el sentido de las manecillas de reloj se incrementará el porcentaje del tono hasta el 100% y al girarla en sentido contrario se disminuirá el porcentaje de tono hasta el -100%. El portamento estará determinado por el tiempo de giro continuo de la rueda de avance.
- c La rueda de avance puede usarse con el botón TIME y RATIO para establecer efectos y ajustes de parámetros de muestras.

Hay varios modos diferentes en los que se puede ajustar el anillo de luz de la Rueda de Avance.

- 1. Para seleccionar el anillo de luz deseado, presione el botón PRESET para entrar en el menú interno y gire el botón FOLDER para buscar el menú "JOG MODE".
- 2. Gire el botón TRACK para seleccionar los MODOS que desee ajustar.
- 3. Presione el botón SHIFT y gire el botón TRACK para ajustar el valor de configuración.
	- 1) MODE 1 (MODO 1) Mostrará el indicador del punto en reproducción alrededor del anillo. Puede ajustar el valor de configuración en el rango de 1 para el indicador más pequeño hasta 23 del indicador del círculo completo.
	- 2) MODE 2 Indicará el punto en reproducción opuesto (act. $\rightarrow$ desact. / desact. $\rightarrow$ act.) cuando se toque la Rueda de Avance. Puede ajustar el valor de configuración en el rango de 1 para el indicador más pequeño hasta 23 del indicador del círculo completo.

3) MODE 3 - Mostrará el indicador del punto en reproducción alrededor del anillo y parpadeará para el nivel en reproducción en ambos lados.

Puede ajustar el valor de configuración en el rango de 1 para el indicador más pequeño hasta 23 del indicador del círculo completo.

- 4) MODE 4 Parpadeará hasta el nivel de reproducción alrededor del anillo.
- 5) MODE 5 Estará siempre activado. Puede ajustar la configuración del rango del brillo desde 1 hasta 100.
- 6) MODE 6 Parpadeará según el ajuste de velocidad. Puede ajustar la configuración del rango de velocidad desde 1 para un parpadeo rápido hasta 100 para un parpadeo lento.
- 7) MODE 7 Mostrará el punto en reproducción de manera similar al efecto de arrastre.
- 8) MODE 8 Mostrará el punto en reproducción de manera similar al efecto de arrastre.
- **9. Botón TAP:** Este botón se usa para el BPM manual. Cuando esté en modo BPM manual, golpee ligeramente este botón para el ritmo (beat) de la pista actual. Mantenga presionado el botón TAP durante 1 segundo para activar el BPM automático.
- **10. Botones de Portamento (Pitch Bend):** El tono deseado del CD disminuye o aumenta cuando el botón se presiona y regresa al tono original cuando se libera el botón.

#### **11. Botón SAMPLE:**

- a Presione el botón SAMPLE de nuevo para establecer el modo de muestra (el LED parpadea).
- b Presione este botón, a continuación presione el botón BANK deseado para establecer el modo de lazo de muestreo (el LED está encendido).
- c Presione el botón SAMPLE de nuevo para cancelar la función de muestra.
- d Cuando esté ajustado el modo de muestra, entonces el muestreador mezclará la música.
- **12. Botones BANK 1~4:** Estos botones se usan para almacenar cuatro puntos de referencia o cuatro muestras. Cada botón Bank puede almacenar una muestra o un punto de referencia. Para reproducir las muestras programadas, presione el botón Sample y presione a continuación el botón Bank Program (Programar Banco).

El Punto de Referencia almacenada se convertirá en muestra cuando cambie otro CD o dispositivo USB para la reproducción.

- **13. Botones SAVE:** Este botón puede usarse de un par de maneras:
	- a. Presione este botón para activar el modo de memoria, el LED del botón Save se iluminará cuando esté activo. Después de activado el modo de memoria, presione el botón Bank deseado para almacenar el Punto de REFERENCIA o el lazo de reproducción.
	- b. Presione este botón para activar el modo de memoria, el LED del botón Save se iluminará cuando esté activo. Después de activado el modo de memoria, presione el botón Bank deseado para almacenar el Punto de REFERENCIA o el lazo de reproducción.

NOTA: RECALL MEMORY (Recuperar Memoria) - puede almacenar hasta 2000 puntos de referencia programado s en 500 pistas para CD y 4 puntos de referencia por pista en el dispositivo USB. Estos ajustes pueden recuperarse en cualquier momento, incluso cuando se ha retirado una fuente de audio y se carga en un momento posterior.

Para recuperar el banco de memoria con el dispositivo CD/USB: 1) Gire el botón TRACK para seleccionar la pista con cuál de los BANCOS y se mostrará en el VFD "Load Cues?" (¿Cargar Referencias?);, presione MIDI PLAYER A (Reproductor MIDI A )(Y) para cargar o presione MIDI PLAYER B (N) para no cargarlo. O 2) presione el botón SAVE, se enciende el LED y gire el botón TRACK para seleccionar la PISTA con BANCOS que le gustaría recuperar.

- **14. Botón CLEAR (Borrar):** Presione el botón CLEAR, se enciende el LED, o mantenga presionado el botón CLEAR para seleccionar los botones BANKS que le gustaría borrar.
- **15. Botón Play/Pause (Reproducir/Pausa):** Cada vez que presione el botón se cambiará de reproducción a pausa o de pausa a reproducción.
- **16. Botón Cue:** Al presionar el botón Cue durante la reproducción se retorna la pista al último punto de referencia establecido. Cuando se introduzca una pausa en la canción, presione el botón Cue para establecer un nuevo punto de Referencia. Mantenga presionado el botón Cue para activar la reproducción de la Referencia hasta que se libere.
- **17. Botón Cue Play (Reproducción de Referencia):** Presione el botón para regresar al punto y reproducirlo inmediatamente. También puede golpear ligeramente el botón para crear un efecto BOP.

#### **18. Botones de búsqueda:**

Este botón de búsqueda le permite explorar rápidamente hacia atrás a través de una pista.

Este botón de búsqueda le permite explorar rápidamente hacia delante a través de una pista.

- **19. Botón Next Track (Pista siguiente):** Mientras está reproduciendo una pista o en modo de pausa, presione este botón para buscar la pista siguiente que desee reproducir. Los indicadores NEXT TRACK parpadearán. Ahora puede girar los botones FOLDER o TRACK para buscar la pista siguiente. Presione el botón PRESET al encontrar la pista deseada.
- **20. Botón TRACK (Pista):** Este botón tiene tres funciones.
	- a. El botón se usa para seleccionar una pista. Al girar el botón TRACK se saltará hacia delante o hacia atrás a la pista siguiente.
	- b. Al mantener presionado el botón se saltará rápidamente hacia delante o hacia atrás a través de las pistas a razón de 10 pistas por pulsación.
- c. Presione el botón TRACK para alternar entre nombre de archivo/título (ID3)/artista (ID3)/Álbum (ID3)/Género (ID3) en el VFD.
- **21. Botón REV.:** Activa la función de inversión para reproducir la pista o muestreador en sentido inverso. Presione el botón de nuevo para desactivar este efecto.
- **22. Botón FOLDER (Carpeta):** Gire el botón FOLDER para buscar la carpeta deseada.
- **23. Botón EJECT (Eyectar):** Al presionar este botón se eyectará el CD. La función de eyección trabajará solamente cuando la unidad esté en el modo Cue o de Pausa, esto es para evitar la eyección accidental del disco cuando se esté en modo de reproducción.
- **24. Botón RELOOP:** Si se ha hecho un LAZO CONTINUO pero el reproductor de Cd no está activamente en ese modo, presione el botón RELOOP para reactivar instantáneamente el modo de lazo continuo. Para salir del lazo presione el botón OUT. En el visualizador VFD aparecerá RELOOP cuando esta función esté disponible. En el modo de lazo, mantenga presionado el botón OUT, el LED de OUT/RELOOP parpadeará y se mostrará "OUT EDIT" en el VFD, ahora puede girar la rueda de AVANCE para editar el punto; a continuación presione de nuevo el botón OUT para salir de la edición.
- **25. Botón OUT:** Este botón se usa para establecer el punto final de un lazo. Un lazo se inicia presionando el botón IN, presionando el botón OUT se establece el punto final del lazo. El lazo continuará reproduciéndose hasta que se presione una vez más el botón OUT.
- **26. Botón IN:** Esta función le permite establecer un PUNTO DE REFERENCIA sin interrupción de la música. Este botón también establece el punto de inicio de un lazo continuo.

#### **27. Botón EFFECT y HOLD**

- i) Botón HOLD Este botón le permite establecer y bloquear cualesquiera nuevos parámetros que establezca para los efectos. Este botón se iluminará cuando esté activada la función de retención. Si la función de retención no está seleccionada, cualquier cambio a los parámetros de efectos será momentáneo.
- ii) Botón PARAMETER TIME Este botón se usa para ajustar el valor del tiempo del parámetro. También puede empujar el botón TIME. Se enciende el LED y gire la rueda de AVANCE para ajustar el valor de tiempo del parámetro.
- Si la función de retención no está seleccionada, cualquier cambio a los parámetros de efectos será momentáneo.
- y Mientras esté seleccionada la función de retención la sincronización automática de ritmo estará desactivada.

**Efecto ECHO** - Este botón se usa para activar y desactivar el efecto de eco. Este efecto añade un eco a su señal de salida.

**Efecto FLANGER** - Este botón se usa para activar y desactivar el efecto Flanger. Este efecto distorsiona la señal de salida y crea un efecto similar a la variación de fase de una con respecto a la otra.

**Efecto FILTER** - Este botón se usa para activar y desactivar el efecto de filtro. El efecto de filtro retoca el sonido original para añadir una definición tonal diferente.

**Botón PARAMETER RATIO -** Este botón se usa para ajustar el valor de relación del parámetro. También puede empujar el botón RATIO (Relación), se enciende el LED y girar la RUEDA DE AVANCE para ajustar el valor de la relación de parámetro.

**Botón AUTO LOOP -** Presione este botón para activar la función AUTO LOOP (Lazo Automático). Presione el botón IN y se encontrará automáticamente el punto OUT de acuerdo con el valor BPM.

- **28. MIDI A/B:** Estando en el modo MIDI, presione este botón para conmutar PLAYER A/B.
- **29. Botón SGL/CTN:** Esta función le permite seleccionar entre reproducción de pistas simple o continua (todas las pistas en orden). Esta función también opera en el modo RELAY. Con este botón puede también activar y desactivar el autocue presionándolo durante al menos 1 segundo.
- **30. Botón TIME:** El botón conmutará el valor del tiempo descrito en el Medidor TIME entre el tiempo de reproducción transcurrido (ELAPSED), el tiempo Restante (Remaining) de Pista y el tiempo Restante TOTAL.
- **31.**  $\blacktriangleleft$   $\blacktriangleright$  : Use este botón para seleccionar FX SYNC or LOOP SET.

FX SYNC - Este se usa para seleccionar el tiempo de retardo de un efecto en el ritmo (beat) de la música. Las relaciones de retardo del ritmo son  $1/4$ ,  $1/2$ ,  $3/4$ ,  $1/1$ ,  $2/1$ , and  $4/1$ . Para desactivar el sincronismo automático del ritmo presione el botón  $\blacktriangleleft$  durante 1 segundo.

LOOP SET - Cuando la función Loop Set esté activada, seleccione el ritmo de 1/2, 1, 2, 4, 8, 16 (1 barra = 4 golpes) al que le gustaría terminar su lazo.

**32. Botón SHIFT:** Mantener oprimido el botón SHIFT le permite invocar una segunda función.

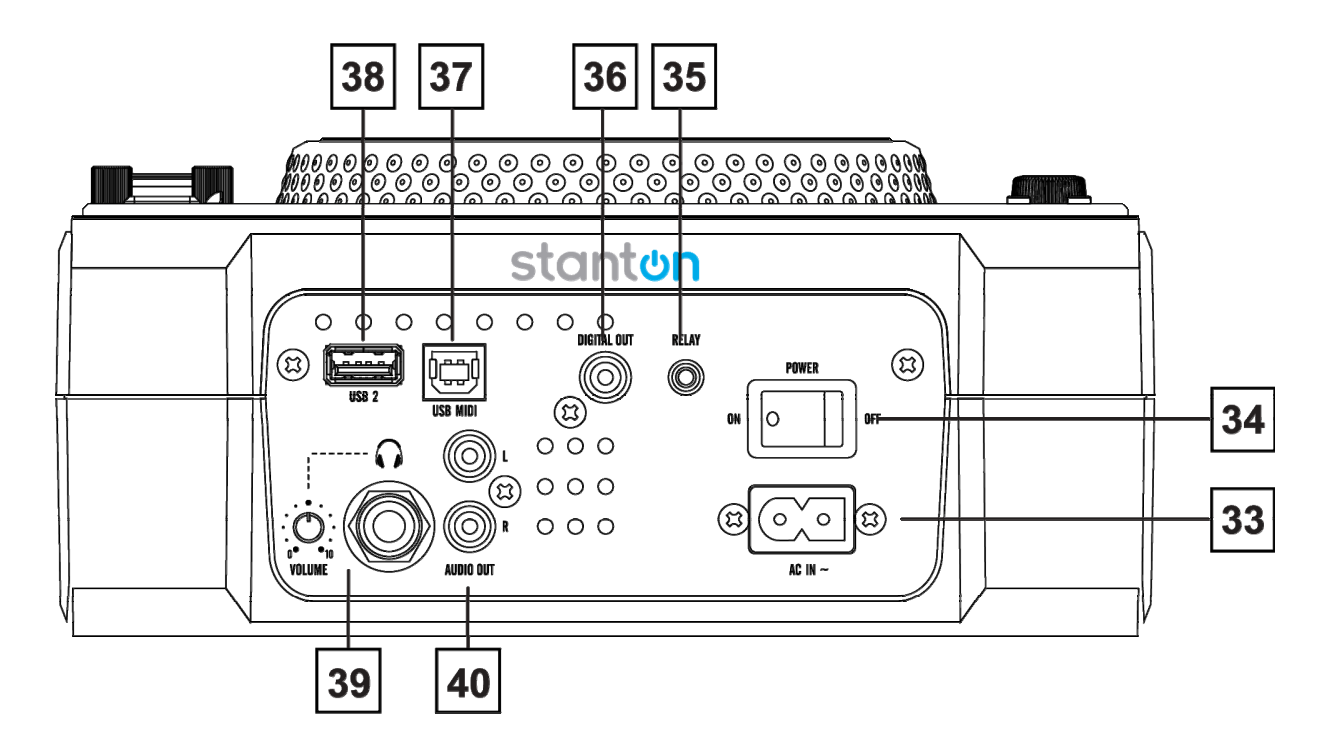

- **33. Conector de alimentación:** Esta conexión se usa para conectar el cable de alimentación de la unidad.
- **34. Botón Power (Alimentación):** Este botón se usa para apagar y encender la unidad.
- **35. Receptáculo RELAY:** A través del receptáculo RELAY se puede reproducir desde dos reproductores de CD en el modo "relay". Si lo conecta con un mezclador que soporte el inicio con atenuador, también puede hacer la reproducción "relay" a través del crossfader del mezclador.
- **36. Digital OUT (Salida digital):** Use esta conexión para crear copias casi perfectas de su música hacia un minidisco, un CD-R o cualquier otro dispositivo de grabación digital.
- **37. Puerto MIDI USB:** Use este conector para conectarse a una computadora o a un reproductor USB host.
- **38. Puerto MIDI USB:** Use este conector para conectarse a una computadora o a un reproductor USB host.
- **39. Conector de Audífonos y Control de Volumen:** Este conector se usa para conectar sus audífonos y el control de volumen es para sus audífonos y está ubicado junto a él.
- **40. SALIDA de Audio L y R:** Señales de SALIDA de Audio. Conecte un cable RCA estéreo desde la salida de audio hasta una entrada de línea del mezclador.

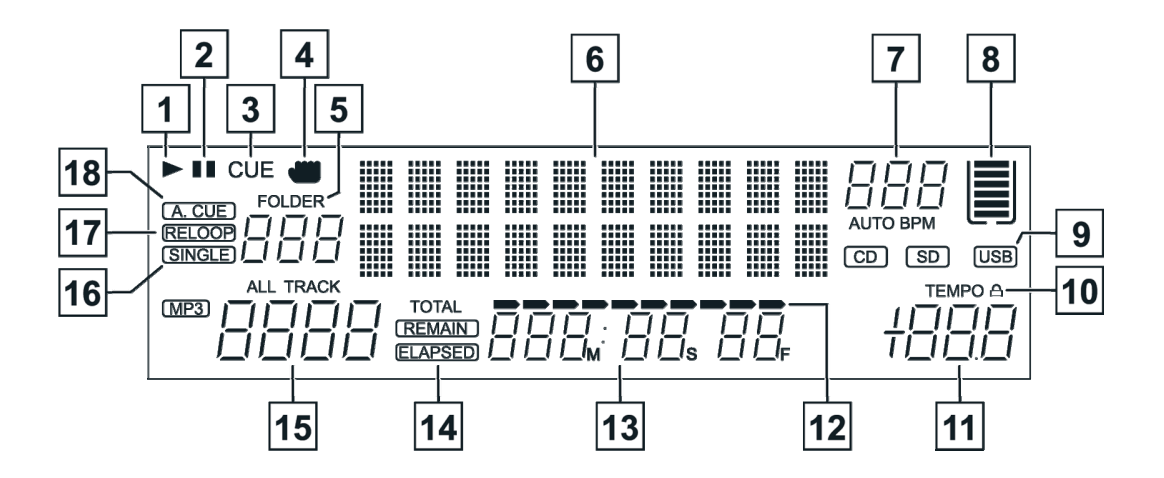

- **1. Indicador de REPRODUCCIÓN:** El indicador de reproducción se iluminará cuando la unidad esté en el modo de reproducción.
- **2. Indicador de PAUSA:** El indicador de pausa se iluminará cuando la unidad esté en el modo de pausa.
- **3. Indicador CUE:** Este indicador se iluminará cuando la unidad esté en el modo CUE y parpadeará cada vez se establezca un nuevo punto de referencia (CUE).
- **4. Indicador TÁCTIL:** Aparece cuando una mano toca la rueda de avance.
- **5. Visualizador FOLDER:** Este indicador dice en cuál carpeta está usted.
- **6. Visualizador de caracteres:** Este mostrará el nombre de la pista y el álbum cuando se cargue una pista MP3.
- **7. Medidor BPM:** Este medidor mostrará los BPM de la pista actual. **AUTO BPM:** Indicará que el contador BPM está activo.
- **8. Depósito de MEMORIA:** Este indicador cumple dos funciones. El contorno del depósito detalla el estado de la memoria de referencia (cue); un contorno lleno indica que la memoria cue está llena. Las cinco barras dentro del depósito de memoria detallan el búfer digital. Cada barra indica 2 segundos. Las funciones de búsqueda no operarán hasta que todas las barras estén llenas.
- **9. Indicador CD/USB:** Este indica cuál puerto está activo. Use el botón SOURCE para seleccionar el puerto que desee.
- **10. Fijación del TEMPO:** Este indicará que la función de Fijación del TEMPO está activa.
- **11. Indicador PITCH:** Este medidor mostrará el porcentaje de tono aplicado por el ajuste deslizante.
- **12. Indicador de Barra de TIEMPO:** Esta barra da una aproximación visual del tiempo de una pista o disco. Esta barra comenzará a parpadear cuando se esté terminando una pista.
- **13. Medidor de TIEMPO:** Estos indicadores detallarán los Minutos, Segundos y Tramas actuales. El medidor mostrará el tiempo transcurrido, total o restante de una pista o de todo el disco. El tiempo mostrado dependerá de la función de tiempo seleccionada. La función de tiempo seleccionada se mostrará encima del MEDIDOR DE TIEMPO como total restante, tiempo restante de pista o transcurrido de pista.
- **14. Indicador REMAIN/ELAPSED:** Cuando se muestra REMAIN (Restante) en el visualizador VFD, el medidor de tiempo mostrará el tiempo restante de la pista actual. Cuando se muestra ELAPSED (Transcurrido) en el visualizador VFD, el medidor de tiempo mostrará el tiempo transcurrido de la pista actual.
- **15. Visualizador TRACK:** Este indicador describe cuál pista está siendo referida o reproducida actualmente.
- **16. Indicador SINGLE:** Este indica que la pista está en el modo de reproducción sencilla; la pista se reproducirá una vez y regresará al modo CUE. Si el indicador SINGLE no está iluminado, la unidad está en modo continuo.
- **17. Indicador RELOOP:** Aparece cuando LOOP está activado o listo para ser activado.
- **18. AUTO CUE:** Este indicará si Auto Cue está activado o desactivado. Mantenga presionado el SGL/CTN (Sencilla/Continua) durante 1 segundo para activar y desactivar la función Auto Cue.

#### **Media Wallet:**

Media Wallet es un programa de gestión de bases de datos que le permite preparar el contenido de medios de sus unidades USB y le permite buscar sus archivos por Título, Artista, Álbum y Género.

Instalación: Consulte las figuras siguientes para la instalación del software de gestión de bases de datos en su computadora. Se puede descargar en www.stantondj.com

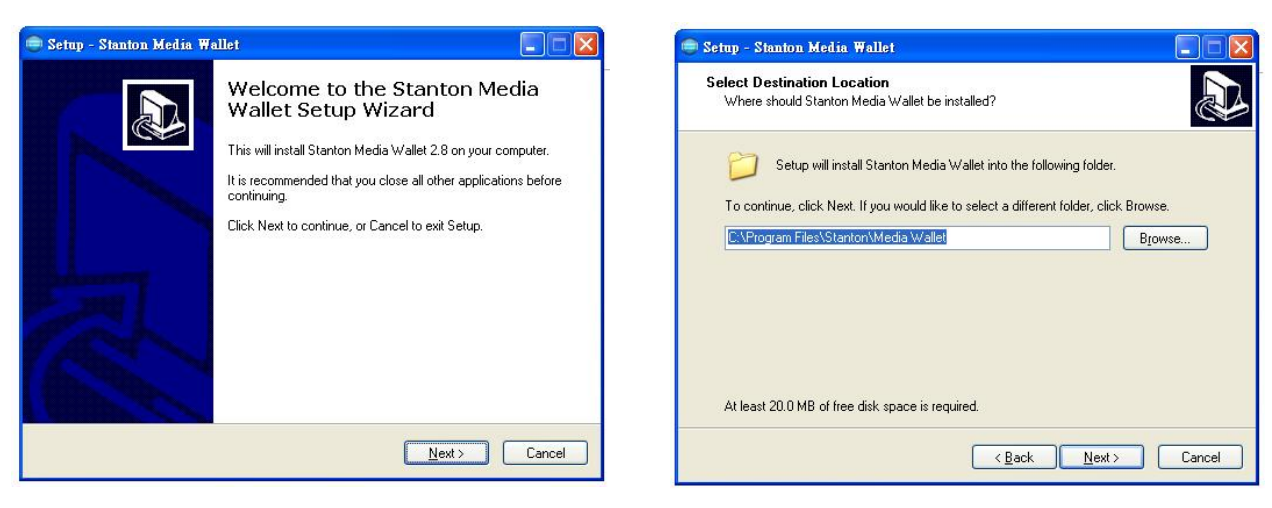

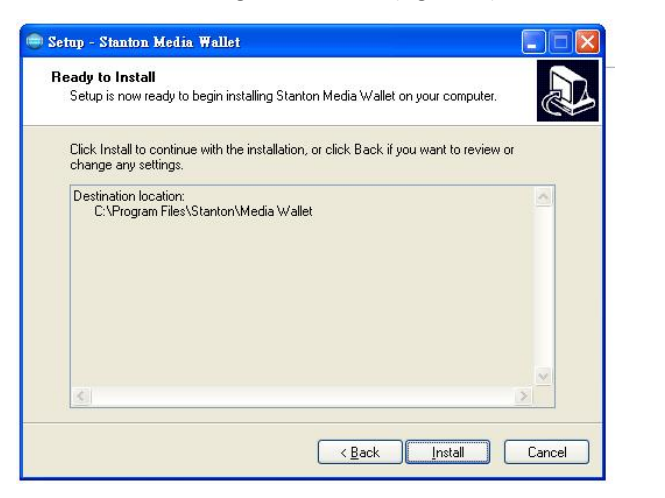

PASO 3: Haga clic en Install (Instalar) PASO 4: Procesamiento

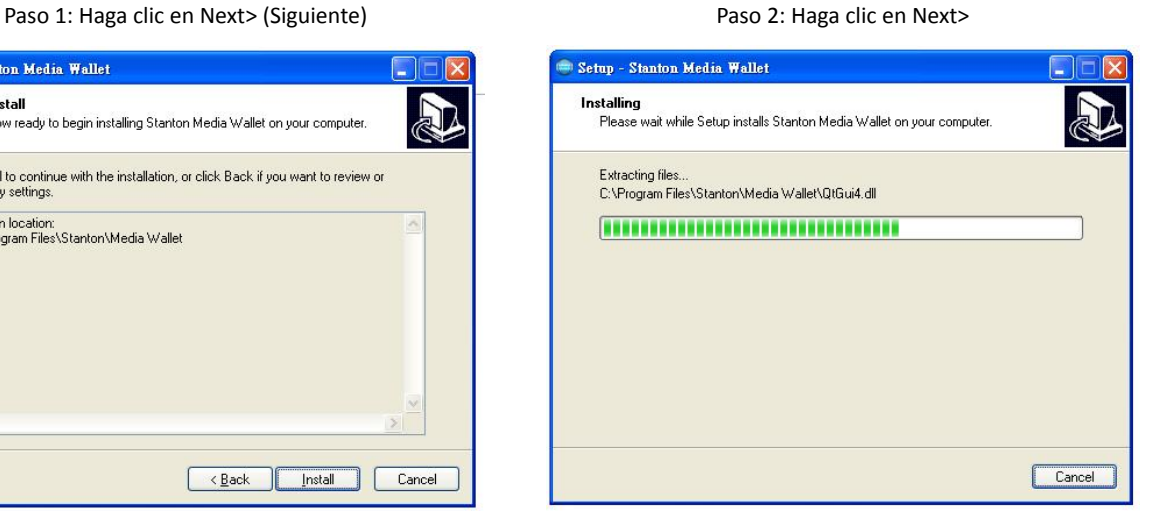

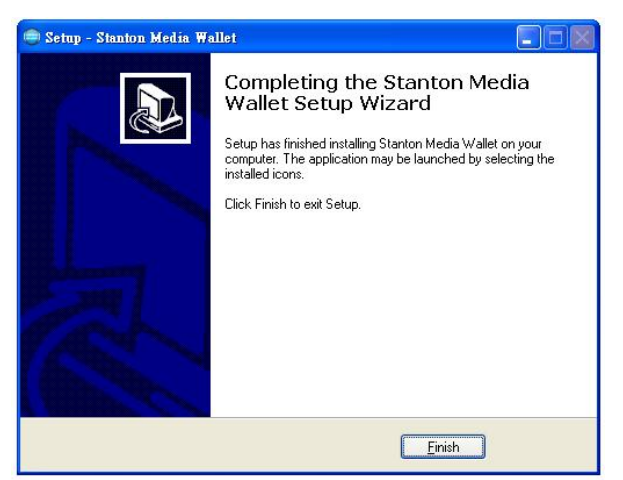

PASO 5: Haga clic en Finish (Terminar)

El constructor de bases de datos explorará su disco duro USB y creará archivos de bases de datos para localizar los archivos de su biblioteca de música.

Exploración y creación: Consulte las figuras siguientes para el procesamiento de la exploración y creación de la base de datos. NOTA: los usuarios de Vista tienen que hacer clic derecho en el icono y seleccionar "RUN AS ADMINISTRATOR" (Ejecutar como Administrador).

#### Se puede descargar en www.stantondj.com

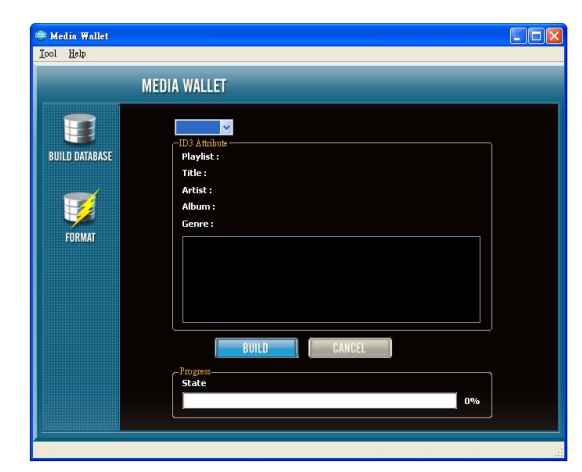

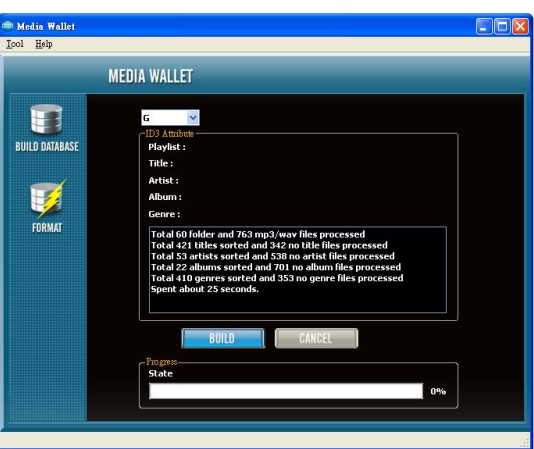

PASO 1: Seleccione el disco duro USB deseado y haga clic en Build (Construir)

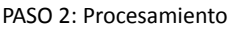

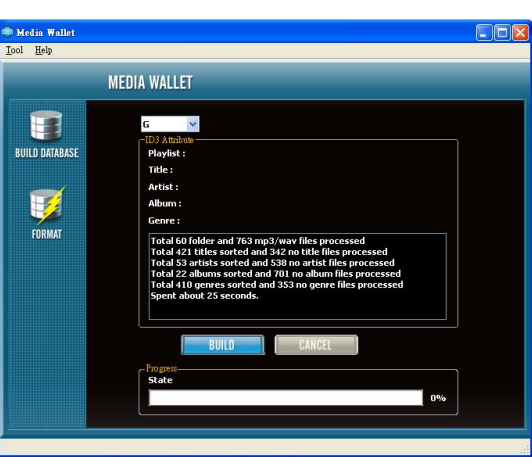

PASO 3: Terminado

#### **LISTA DE REPRODUCCIÓN:**

- 1. Mantenga presionado el botón PRESET para entrar en el menú interno y gire el botón FOLDER para buscar el menú PLAYLIST (Lista de reproducción).
- 2. Gire el botón TRACK para seleccionar "Normal/Title/Artist/Album/Genre" (Normal/Título/Artista/Álbum/Género) (Solamente para USB). A continuación presione el botón PRESET de nuevo para guardar su configuración y salir del menú. Ejemplo: Para seleccionar "Artist".
	- a. Presione y gire el botón FOLDER para seleccionar la primera letra del Álbum de la carpeta que desee, el alfabeto de Álbum está dispuesto de orden (A, B, C, etc.)
	- b. Gire el botón FOLDER o presione el botón FOLDER y gire la Rueda de Avance para seleccionar el siguiente Artista (Artist).
	- c. Cada vez que presione el botón TRACK puede seleccionar el ID3 de la pista que le gustaría mostrar.
	- d. Gire el botón TRACK o presione el botón TRACK y gire la Rueda de Avance para seleccionar la pista que desee.

#### **REQUERIMIENTOS DEL SISTEMA:**

- y CPU: Intel Pentium 4, procesador a 1 GHz, Intel Centrino Mobile Technology 1.6 GHz o superior.
- y RAM: 512 MB
- y Espacio libre en el disco: Se requieren 100 MB
- Sistema Operativo: Microsoft Windows XP XP3, Vista SP2

## **Mapa MIDI (Hexadecimal)**

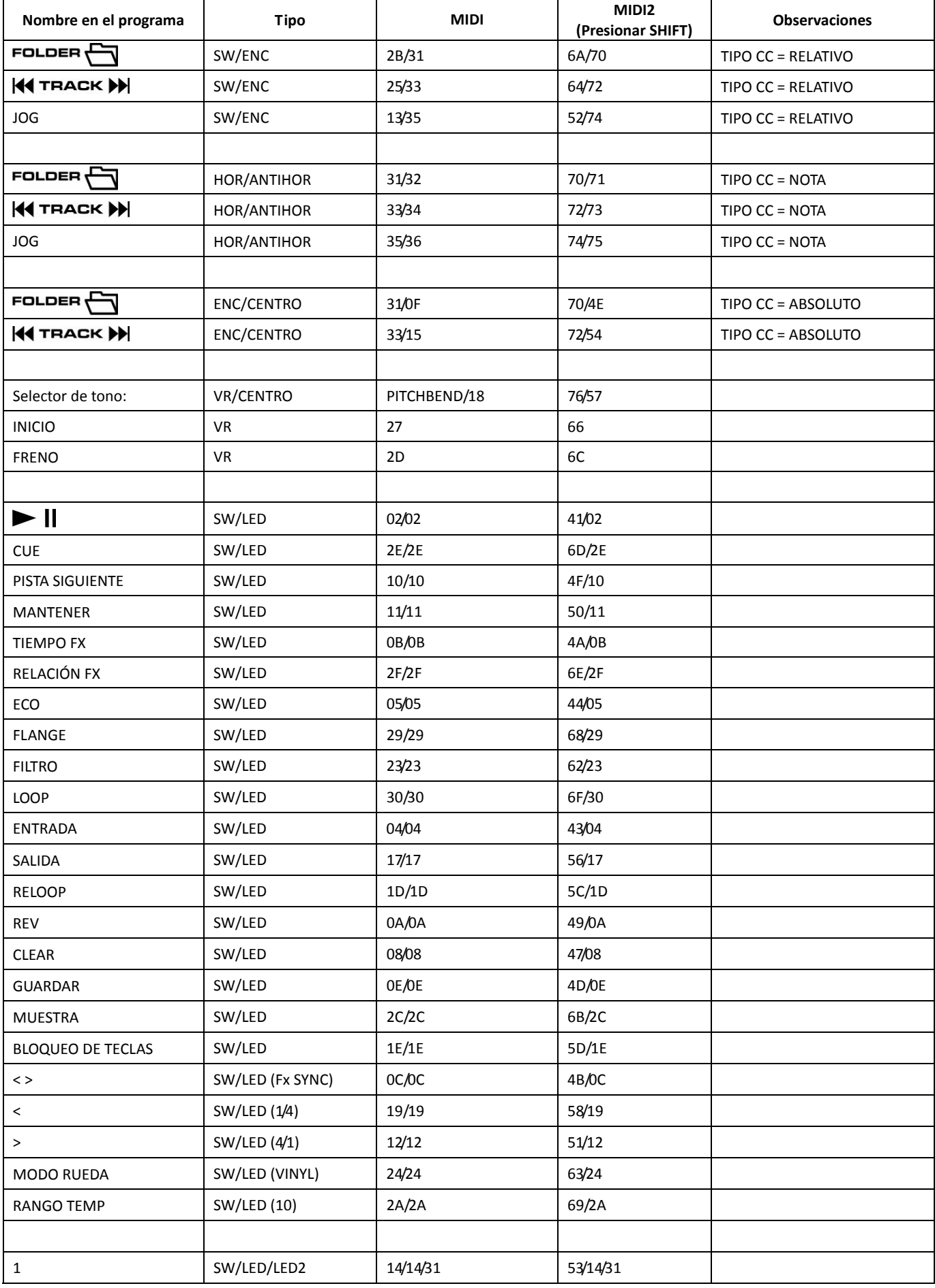

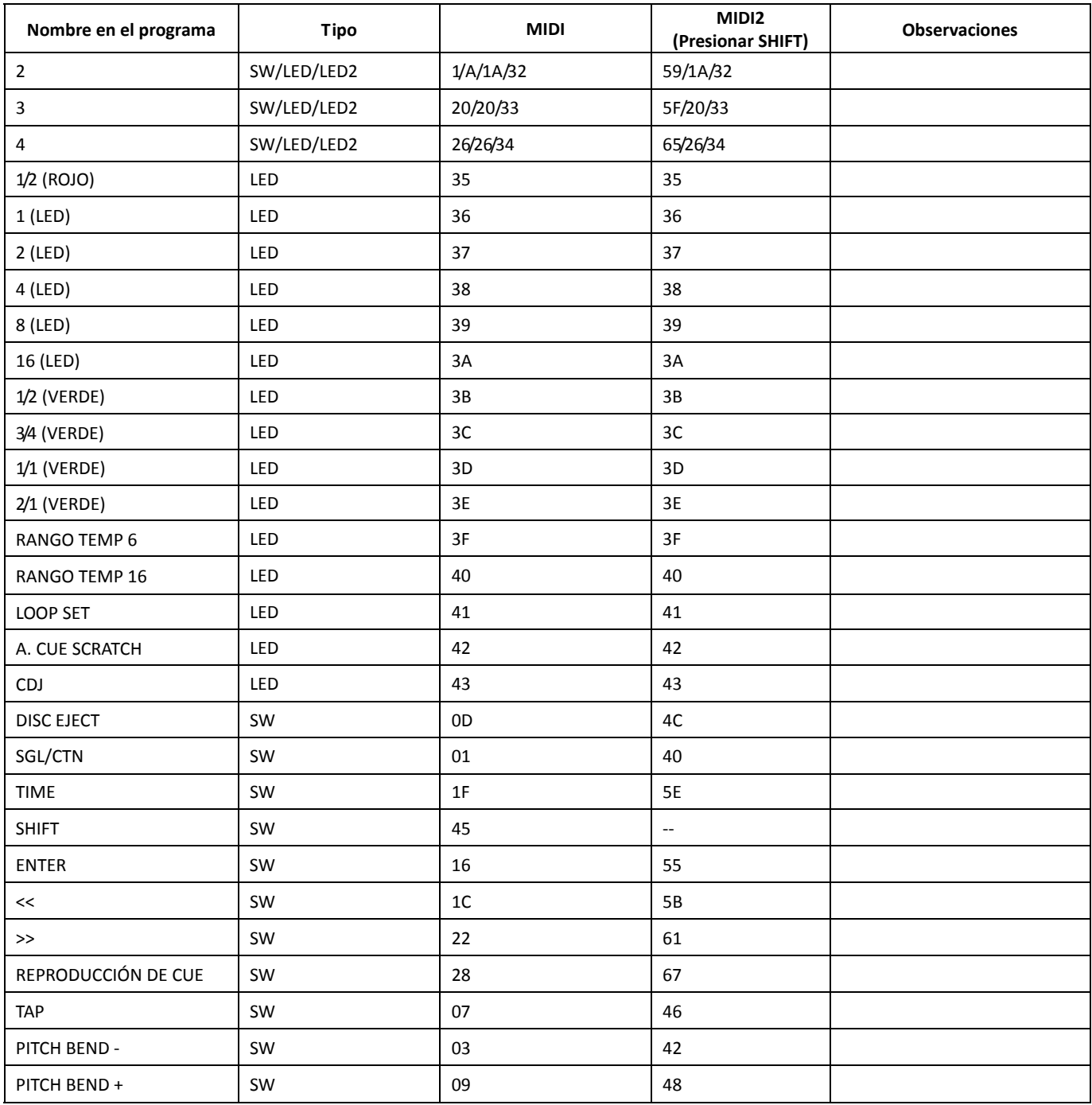

#### **CC-ABSOLUTO (VR):**

Los mensajes de Cambio de Control se envían con el estado 0xBn, donde n es el canal, para el controlador CC especificado. Así, la ID MIDI del controlador está indicada con el canal junto con el número CC. El valor de 0x00 a 0x7F, directamente relacionado con la ubicación del controlador.

#### **CC-RELATIVO (ENC):**

Los mensajes de Cambio de Control se envían con el estado 0xBn, donde n es el canal, para el controlador CC especificado. Así la ID MIDI del controlador se muestra con el canal junto con el número de CC. El valor desde 0x40 es para indicar el cambio en el controlador. Este es un desplazamiento de 0x40 en la notación "complemento de uno".

Un mensaje con el dato 0x43 indica un cambio positivo de 3.

Un mensaje con el dato 0x31 indica un cambio negativo de 15.

#### **SWITCH ON/OFF (SW, CENTER, CW & CCW) [ENCENDER/APAGAR (SW, CENTRO, HOR. Y ANTIHOR.)]:**

Estos mensajes se usan para interruptores.

Se envían mensajes de Cambio de Control con el estado 0x9n, los valores para SWITCH ON y OFF son 0x7F y 0x00, donde n es el canal.

#### **LED ON/OFF (LED):**

Estos mensajes se usan para los LED.

Se envían mensajes de Cambio de Control con el estado 0x9n, los valores para LED ON y OFF son 0x7F y 0x00, donde n es el canal.

 $\overline{\phantom{a}}$ 

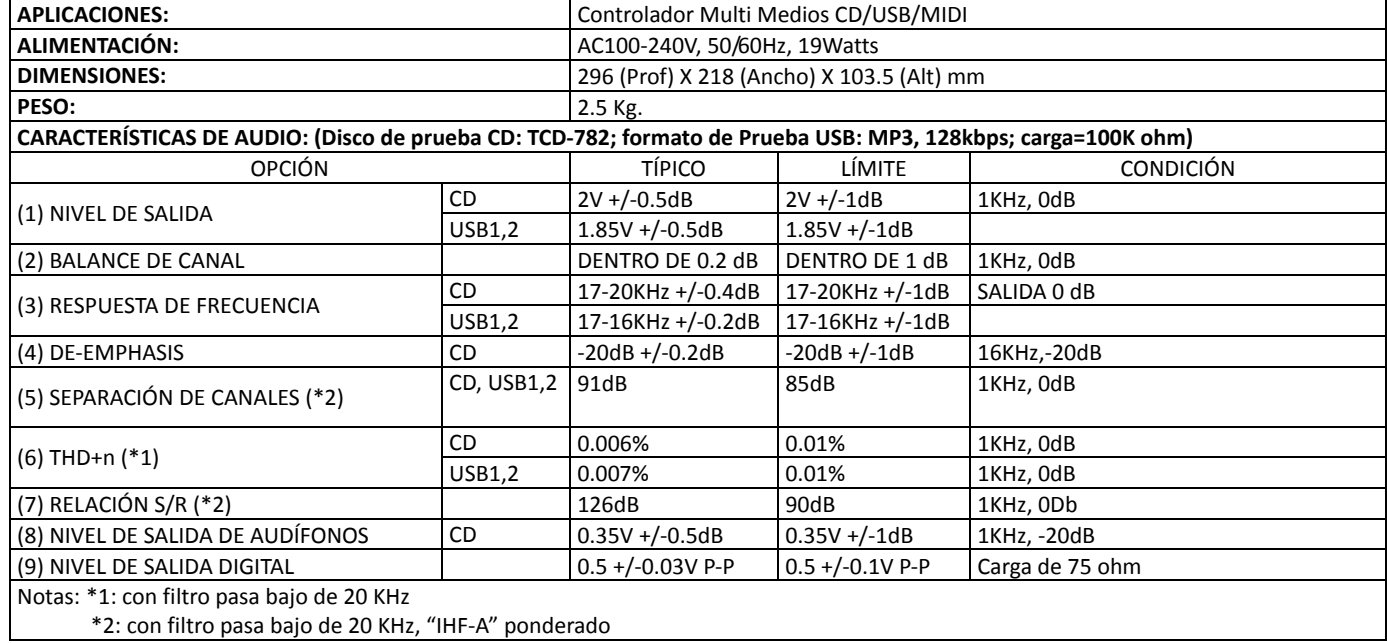

\*2: con filtro pasa bajo de 20 KHz, "IHF-A" ponderado

#### **FORMATO MP3**

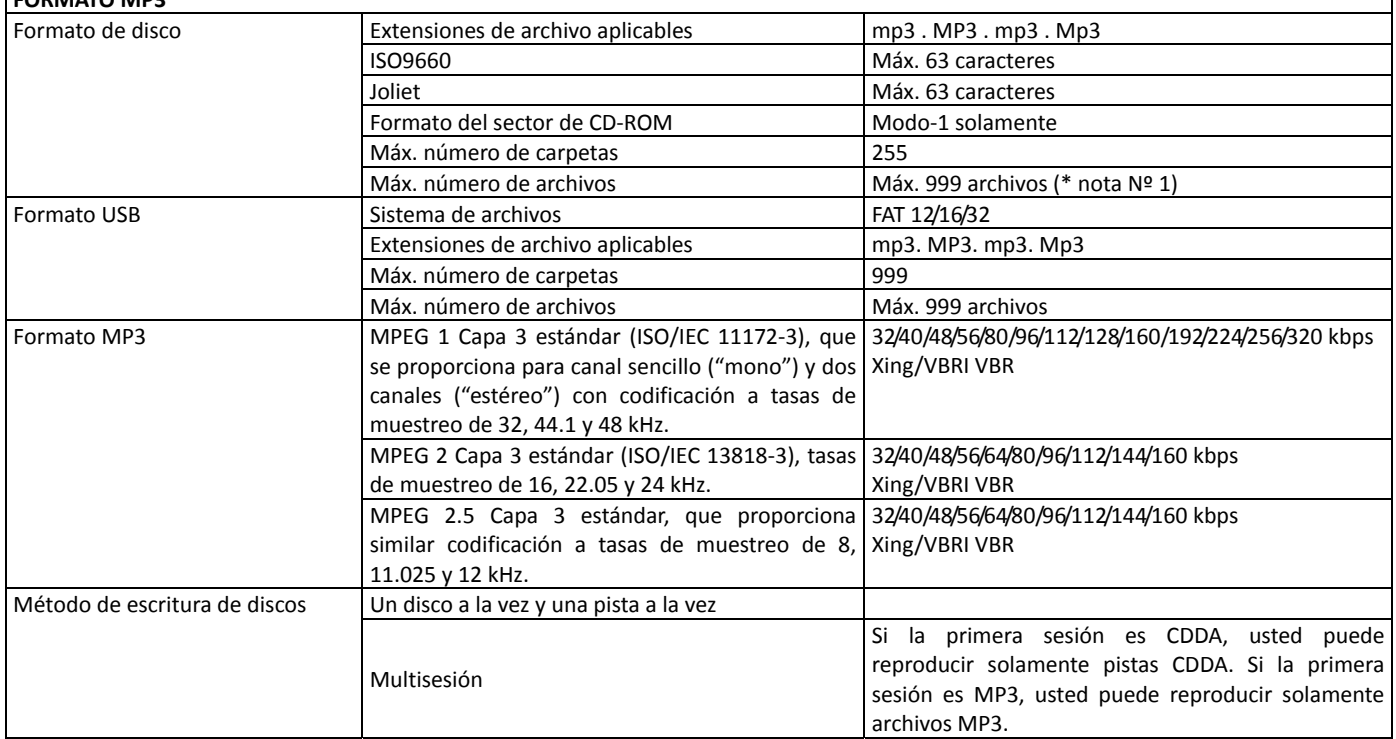

Nota Nº 1: máx. 255 archivos en cada carpeta

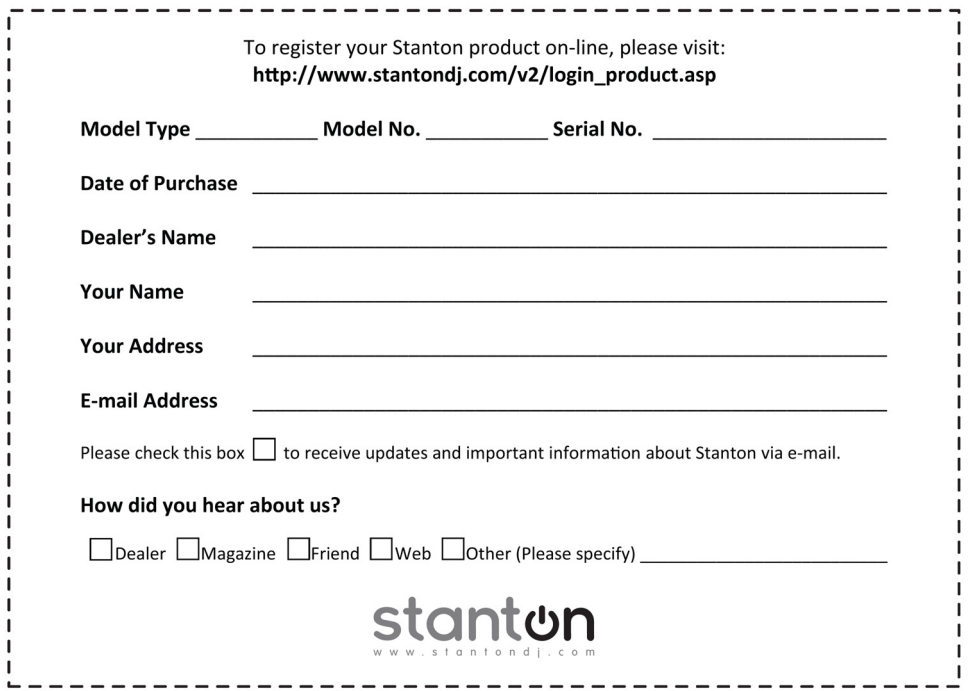

#### **¡Gracias por elegir a Stanton!**

Su satisfacción es muy importante para nosotros. Nos sentimos orgullosos de estar detrás de la calidad de nuestro trabajo y apreciamos que confíe en nosotros. El registro de su producto nos ayudará a garantizar que se mantenga actualizado de nuestros avances más recientes.

#### **Servicio de garantía en los Estados Unidos:**

Contacte con el Soporte Técnico de Stanton ANTES de enviar su producto. En algunos casos nuestro equipo de Soporte Técnico puede resolver su problema inmediatamente, evitando de esa manera el tiempo perdido por las demoras del envío. No obstante, si el Soporte Técnico determina que es necesaria una reparación, llámenos al +1 954 316.1500 (Opción 3) para obtener un Número de Autorización de Devolución (RA#) ANTES de enviarnos su producto.

#### **Servicio de garantía fuera de los Estados Unidos:**

Para iniciar una reparación por garantía, contacte con el concesionario autorizado de Stanton al que le compró su producto y siga la política de devolución que le indique.

#### **¡Guarde sus cajas y todos los materiales de embalaje!**

Para una devolución lo más rápida y segura posible a Stanton, use la caja de cartón y los materiales de embalaje originales. Stanton no puede responsabilizarse por ningún daño ocurrido durante al proceso de envío debido a un embalaje pobre o inadecuado. ¡Recuerde asegurar su envío!

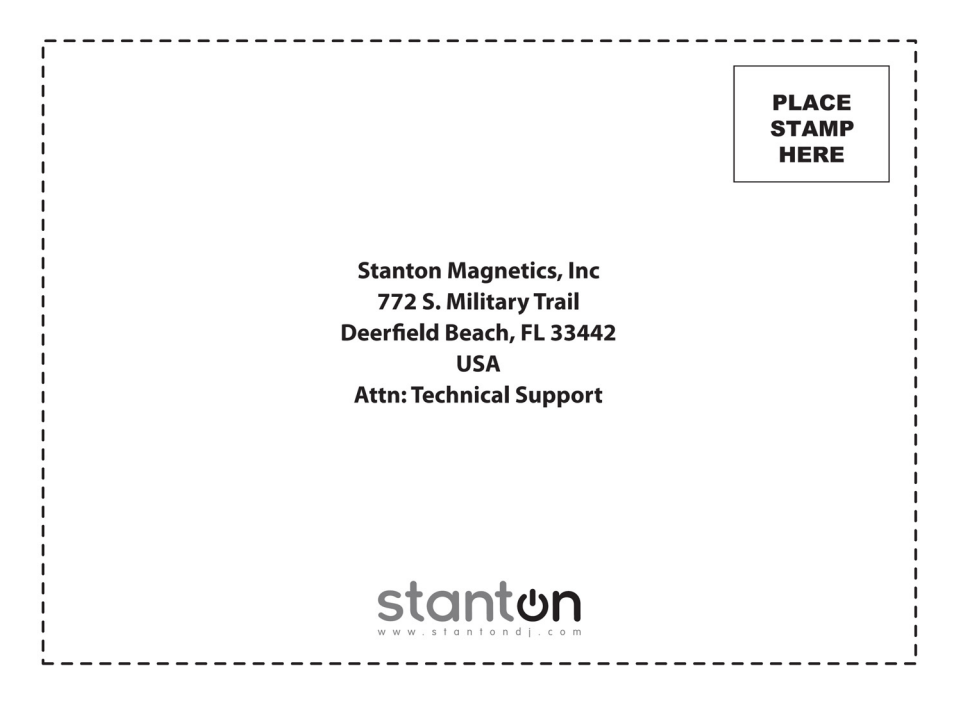

#### **Garantía de Stanton**

Stanton reparará o sustituirá sin cargo alguno a través de sus concesionarios autorizados en el mundo, o de uno de sus distribuidores autorizados fuera de los Estados Unidos, a la única discreción de la entidad responsable de efectuar la reparación o realizar la sustiución, de cualquier mercancía de Stanton que se demuestre que esté defectuosa en materiales o mano de obra por un período de un (1) año siguiente a la fecha de la compra original. Las siguientes son excepciones a esta garantía:

La garantía de partes mecánicas que estén sujetas a uso y desgaste está limitada a los treinta (30) días siguientes a la fecha de la compra original, o a los 10,000 ciclos de operación, cualquiera que ocurra primero.

Stanton garantizará todas las piezas de repuesto y todas las reparaciones por noventa (90) días a partir de la fecha del envío original. Las reparaciones necesarias por motives de mal uso, alteración, desgaste normal o accidente no están cubiertas por esta garantía.

#### **Devoluciones**

Los concesionarios autorizados de Stanton son los únicos autorizados para vender y distribuir mercancías dentro de un país específico. Todas las mercancías que requieran reparaciones o sustituciones por garantía deben devolverse (con el flete prepagado si no se entregan personalmente) al concesionario autorizado de Stanton al cual se le compró dicha mercancía y en el mismo país donde se efectuó la compra. En los casos de compras hechas a través de Internet, la mercancía debe devolverse al concesionario autorizado de Stanton en el país donde esté ubicado dicho concesionario y no al concesionario autorizado de Stanton en el país donde resida el comprador ni del país donde se recibió dicha mercancía. Cualquier devolución a un concesionario no autorizado o a un concesionario autorizado de Stanton que no esté en el mismo país donde se vendió la mercancía o según lo establecido anteriormente, anulará esta garantía.

Para iniciar una reparación por garantía, contacte con el concesionario autorizado de Stanton al que le compró su producto y siga la política de devolución que éste le indique.

Stanton no asume ningún riesgo y no estará sujeto a responsabilidad alguna por daños o pérdidas resultantes del uso o aplicación específicos que se haga de la mercancía. La responsabilidad de Stanton por cualquier reclamación, esté basada en violaciones del contrato, negligencia, infracciones de cualquier derecho de cualquier parte, o responsabilidad del producto y en relación con la mercancía, no excederá del precio recibido por Stanton por su compra de dicha mercancía. En ningún caso Stanton será responsable por cualquier daño especial, incidental o resultante (incluyendo pérdidas de uso, pérdidas de ganancias y reclamaciones de terceras partes), independientemente si están causados por la negligencia de Stanton o por otra causa. En la medida permitida por la ley y con excepción de otra cosa establecida anteriormente, Stanton renuncia a cualquier garantía expresa o implícita de comerciabilidad o adecuación para un propósito en particular.

La garantía expresada anteriormente le proporciona derechos legales específicos. También puede tener derechos adicionales, los cuales están sujetos a variaciones de un estado a otro y de un país a otro.

Si hay una disputa relacionada con la garantía de la mercancía que no caiga bajo las condiciones de garantía establecidas anteriormente, incluya una explicación por escrito con la mercancía cuando la devuelva cumpliendo los términos y condiciones establecidos en este documento.

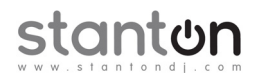

Copyright © 2011 Stanton Magnetics, Inc.

CMP.800 y STR8.150 son marcas comerciales o registradas de Stanton Group.

Todas las otras marcas comerciales pertenecen a sus respectivos propietarios, que no están de manera alguna afiliados con los productos Stanton DJ ni SC System. Toda la información contenida en este Manual de Usuario está sujeta a cambios sin notificación previa.